# TEPEXON AKANEMIMI

# HA STEKTPOHHSIE MPC-BELIOMOCTM

**МИНИСТЕРСТВОТ** СЕЛЬСКОГО ХОЗЯЙСТВА¶ **РОССИЙСКОЙ ФЕДЕРАЦИИТ** (Минсельхоз-России)¶

Федеральное государственное¶ образовательное учреждение¶ высшего профессионального образованият

"КУРСКАЯГОСУДАРСТВЕННАЯ СЕЛЬСКОХОЗЯЙСТВЕННАЯ¶ АКАДЕМИЯ имени профессора И.И. ИВАНОВА" [

#### $\Pi \cdot P \cdot H \cdot K \cdot A \cdot 3\P$

13.10.2010 No 220-0r

О∙внедрении в академии ¶ электронного сопровождения модульно-рейтинговой системы [T] оценки успеваемости и качества знаний студентов [

 $\infty$ 

1. В рамках реализации утвержденной ректором и Ученым советом Концепции информатизации деятельности академии внедрить программу электронного сопровождения действующей в академии модульно-рейтинговой системы оценки успеваемости и качества знаний студентов (срок - октябрь 2010 г., ответственные - начальник УМУ Иванова В.В., и.о. директора МЦИТО Пискунов А.Н., деканы факультетов). ¶

2. Провести обучение профессорско-преподавательского состава заполнению электронных модульно-рейтинговых ведомостей (срок - до 20 октября 2010 г., ответственная - заместитель начальника УМУ Мерзликина Т.И.). ¶

- 3. Обязать преподавателей академии своевременно заполнять электрон**ные MPC-ведомости** (ответственные - деканы факультетов, заведующие ка- $\phi$ едрами). $\P$ 

→ 4. Обеспечить регулярный контроль своевременного заполнения электронных MPC-ведомостей преподавателями (ответственные - заведующие кафедрами, уполномоченные по качеству на кафедрах).¶

→ Проводить выборочный контроль заполнения кафедрами электронных МРС-ведомостей (ответственная - начальник УМУ Иванова В.В., методист УМУ - Ярыгина И.В.).¶

→ 5. Провести работу по дальнейшей корректировке программы электрон

ного сопровождения MP директора МЦИТО Писі  $\P$ Ректор профессор →  $\P$ 

Приказ ректора от 13.10.2010 г. №220-0 о внедрении в академии электронного сопровождения МРС

**Сроки выставления баллов в электронные МРС-ведомости**

**• Баллы за 1 модуль выставляются**  *до 31 октября/марта.*

**• Баллы за 2 модуль и во все другие графы – перед** *последним занятием по дисциплине в семестре .*

*1. ЗАПОЛНЕНИЕ МРС-ВЕДОМОСТЕЙ ПРЕПОДАВАТЕЛЕМ*

## **Ввести в адресной строке адрес:**

# **http://info.kgsha.ru/**

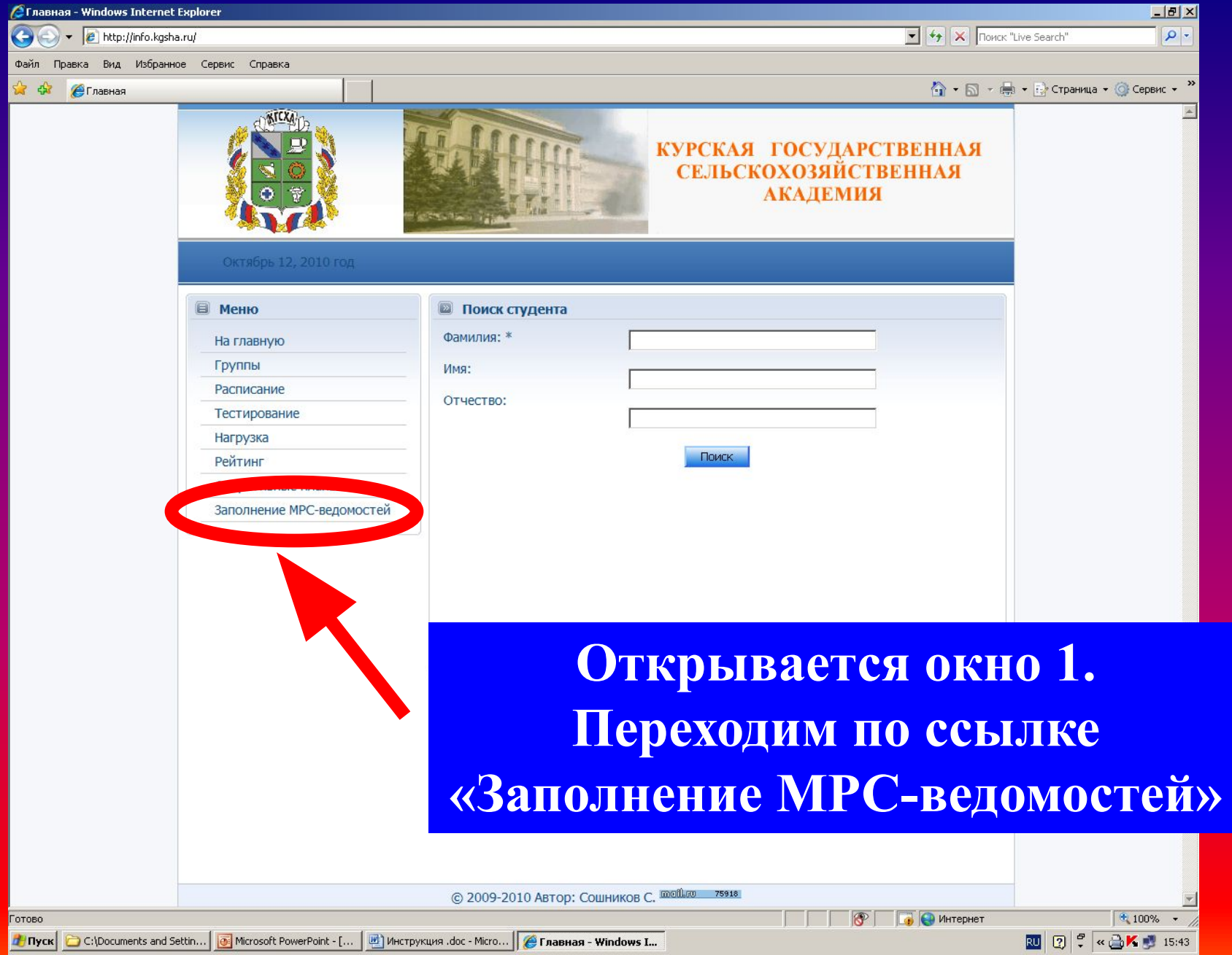

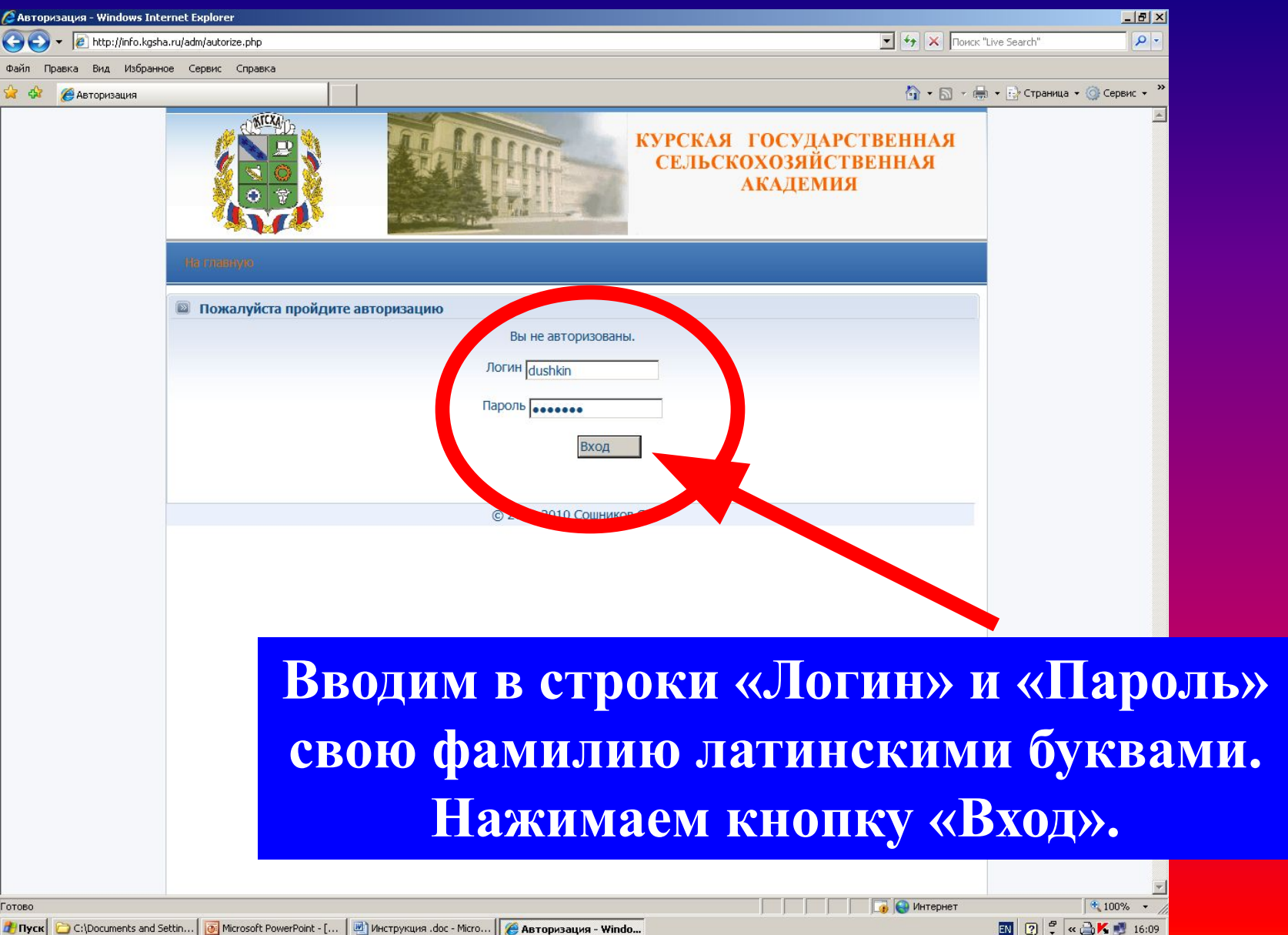

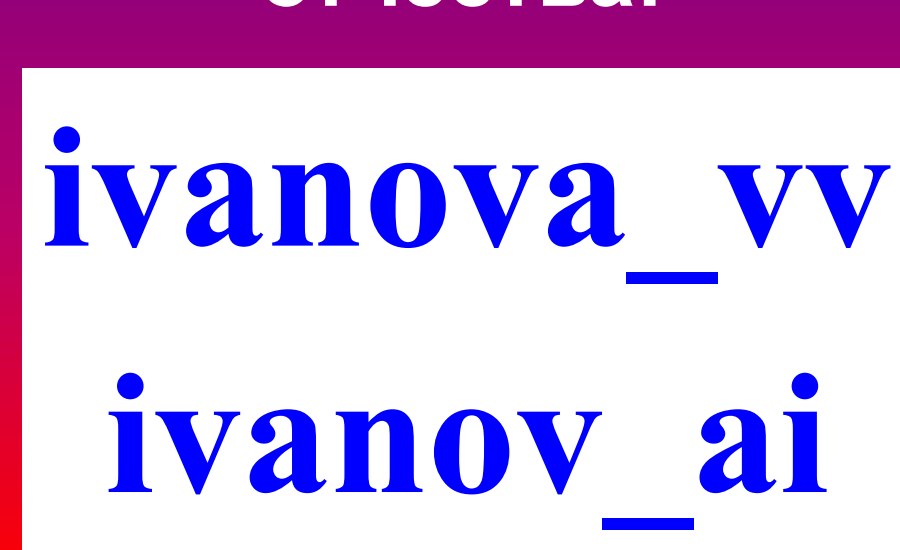

**Однофамильцы после фамилии делают подчеркивание снизу и пишут первые буквы имени и отчества:**

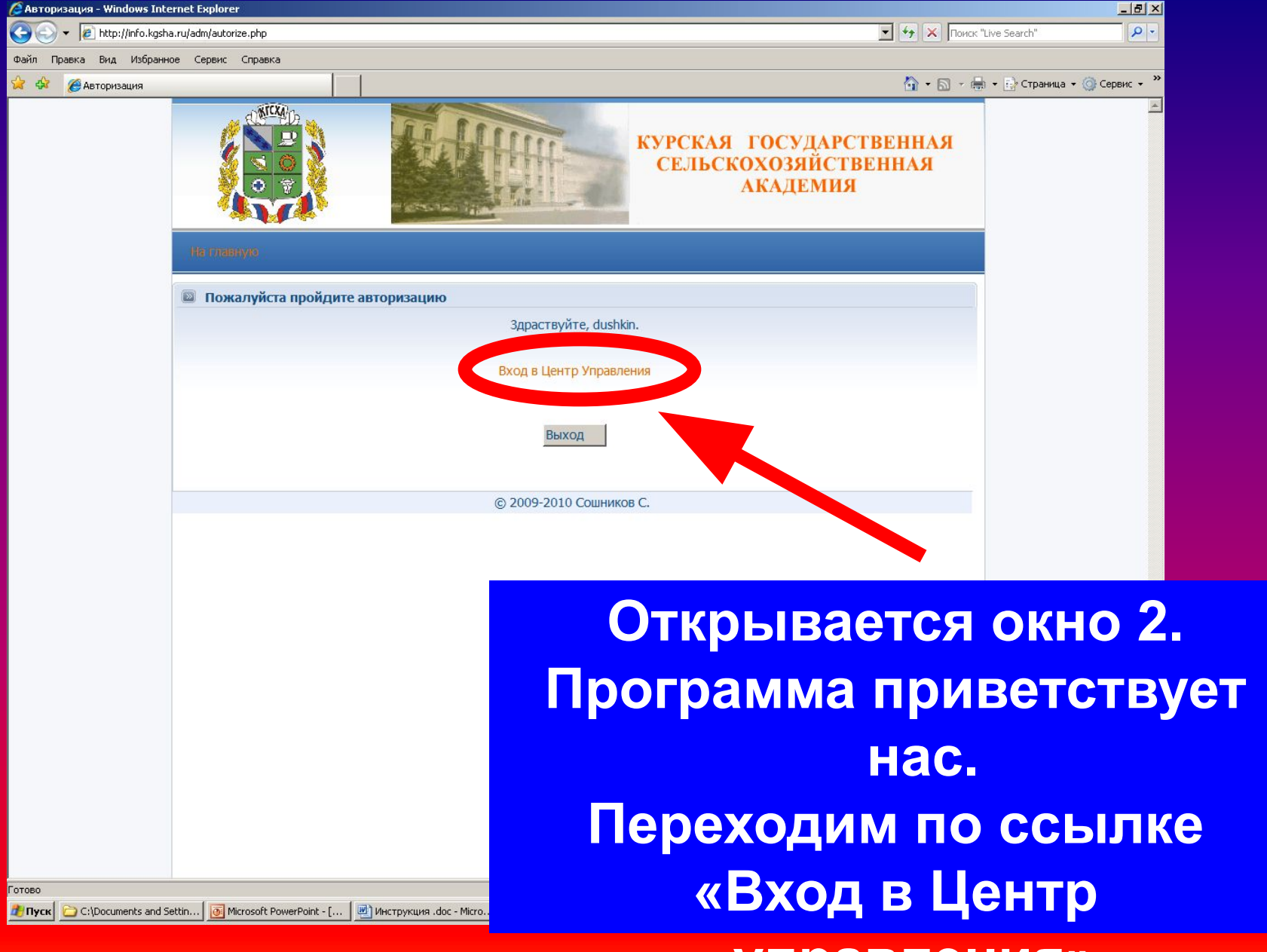

**управления».**

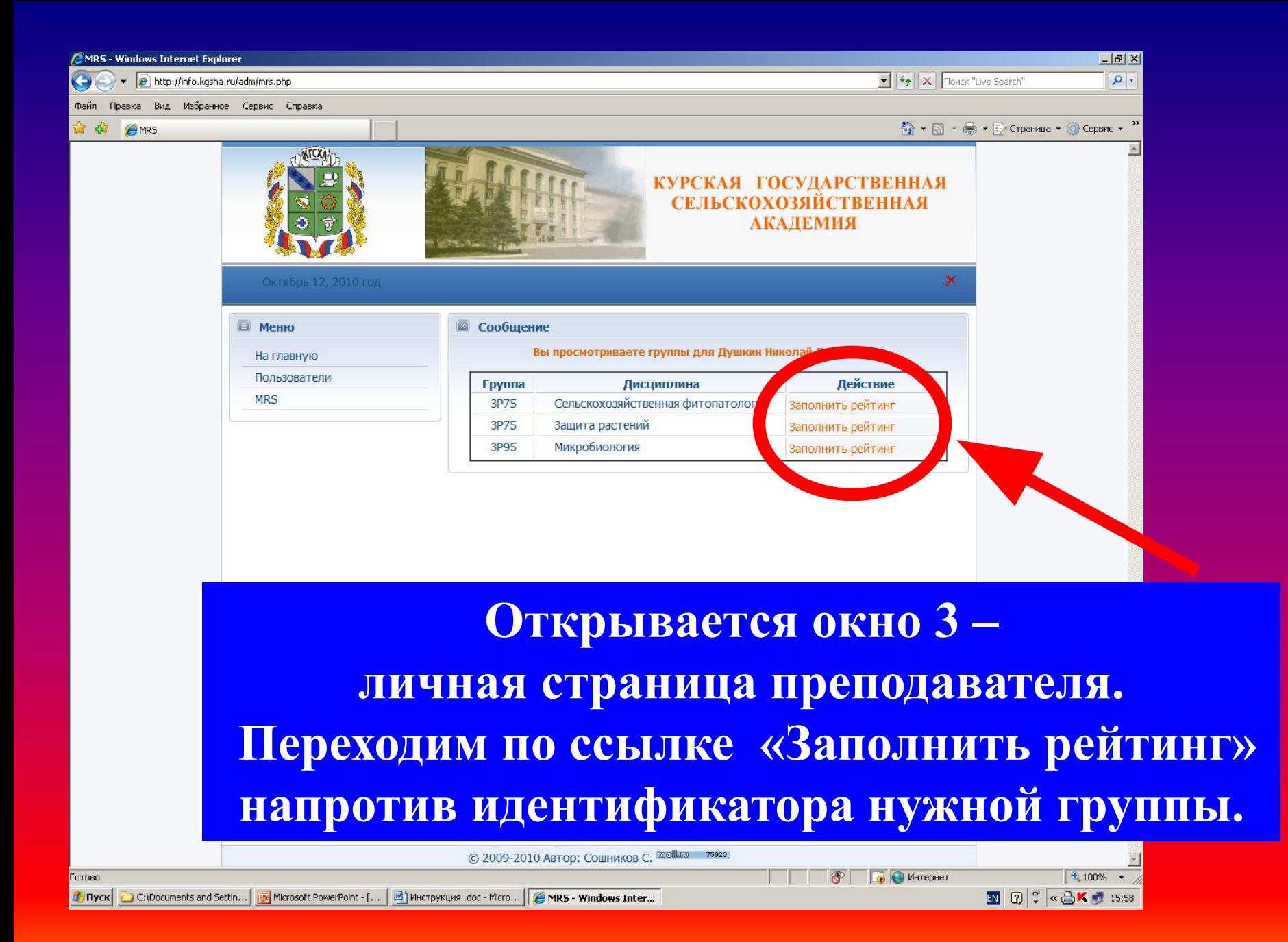

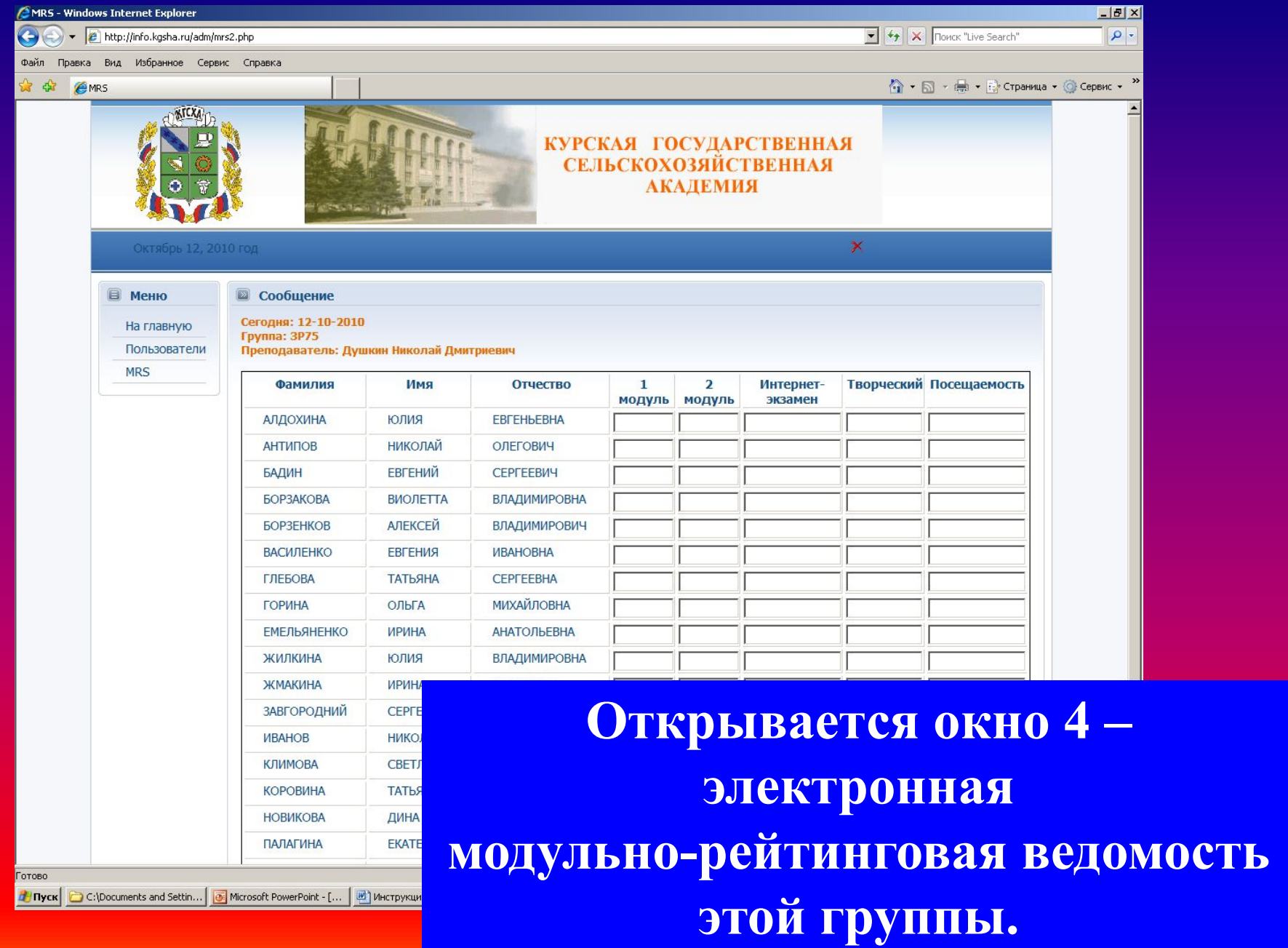

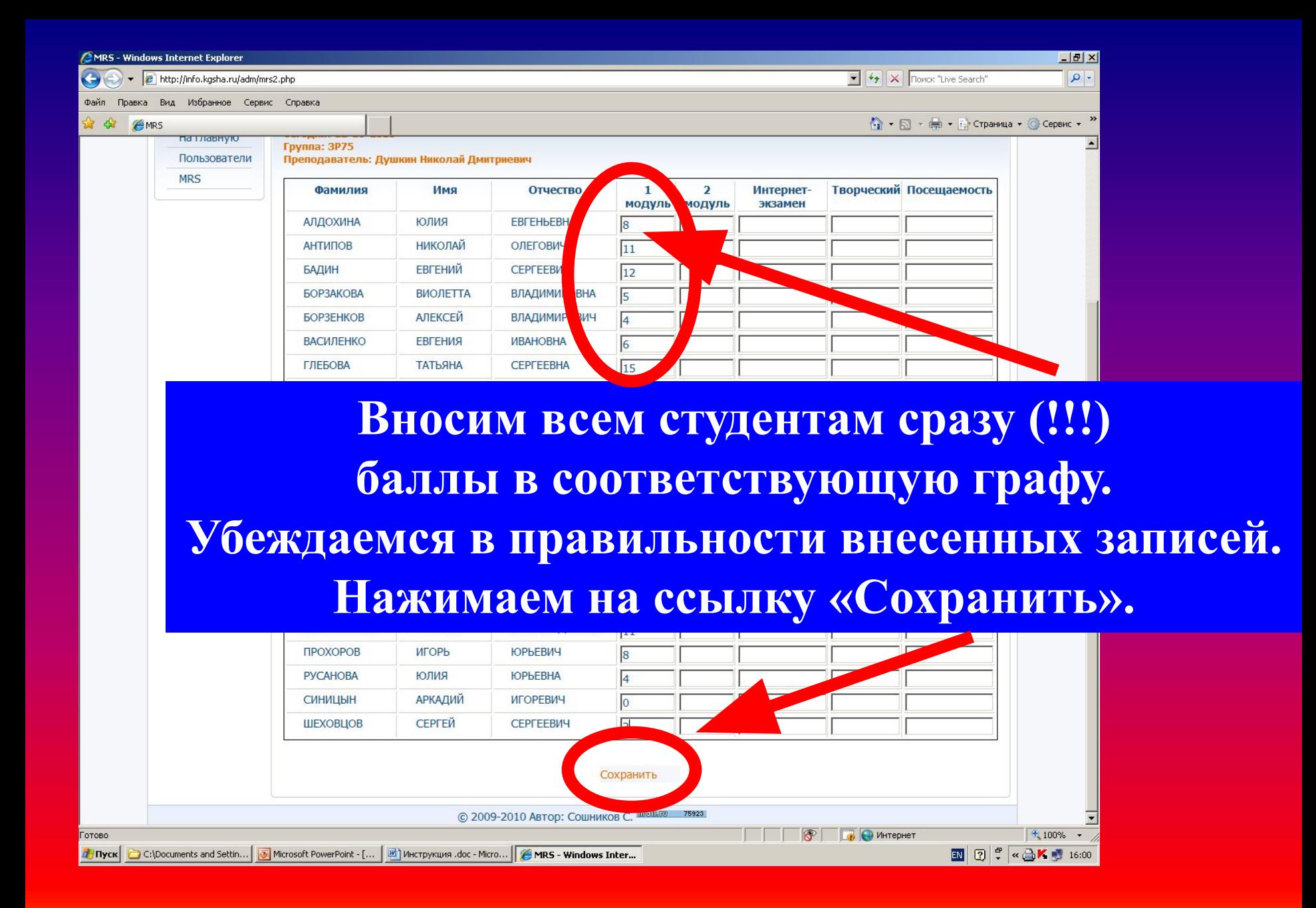

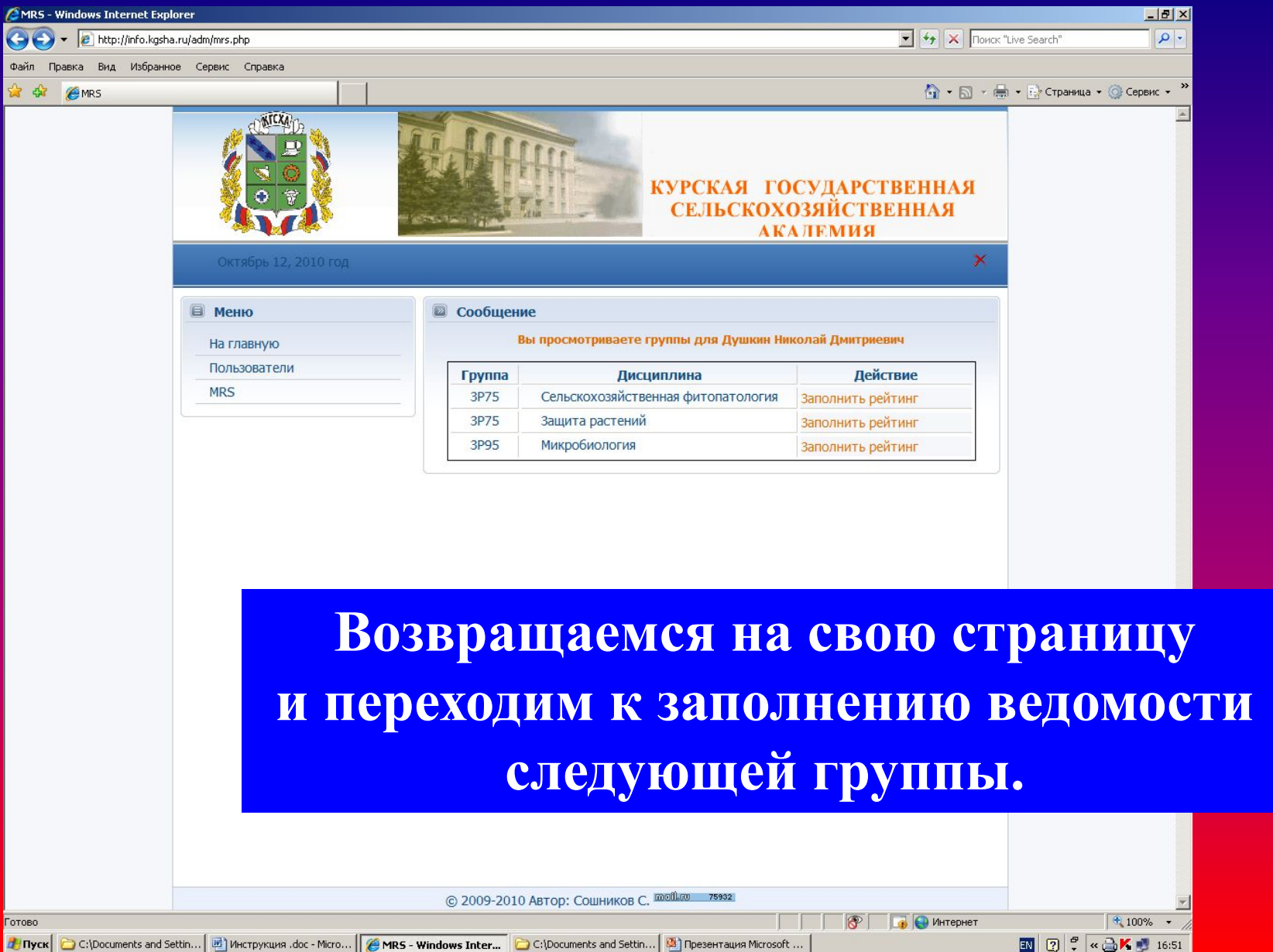

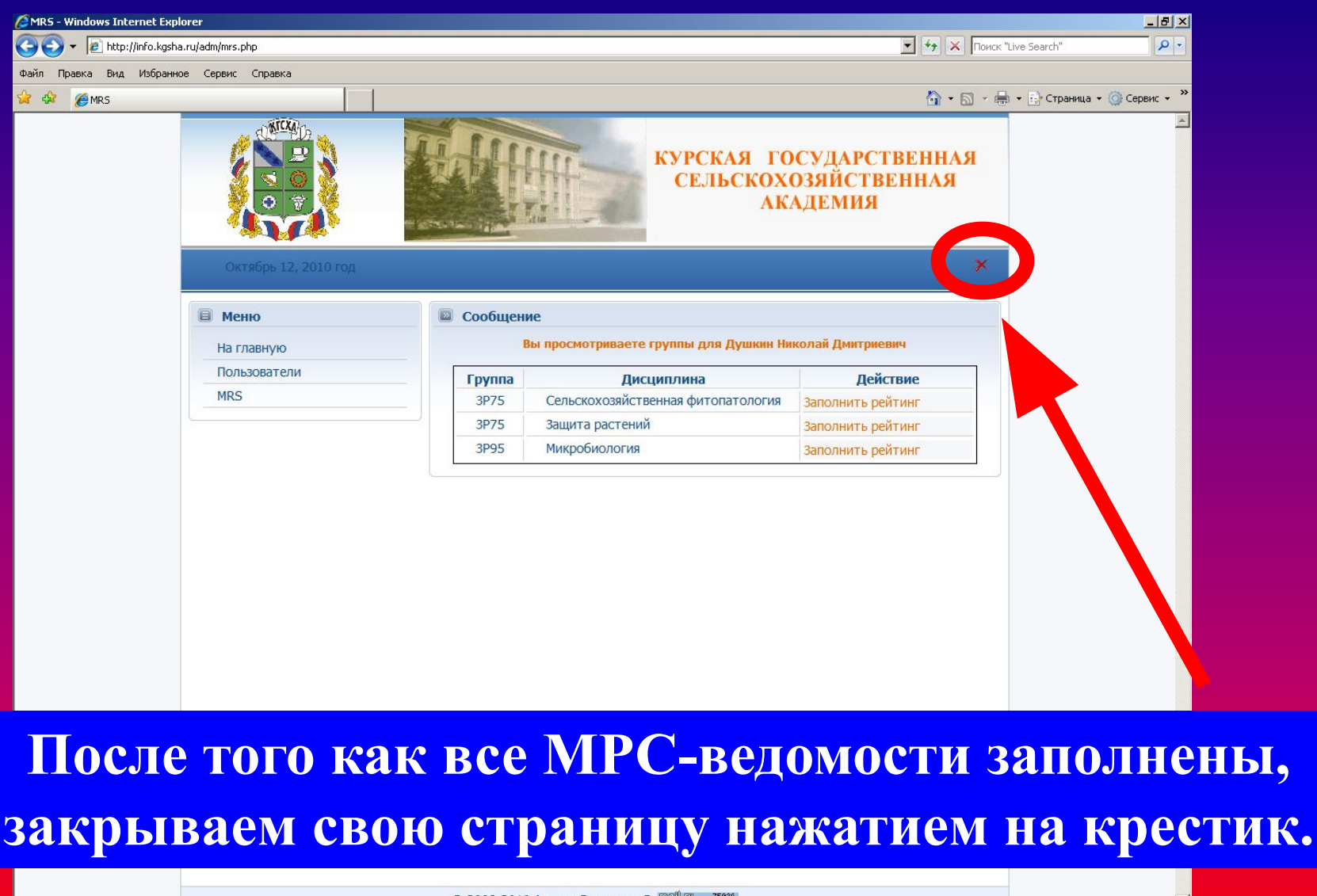

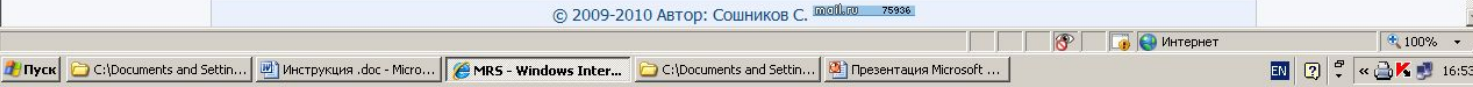

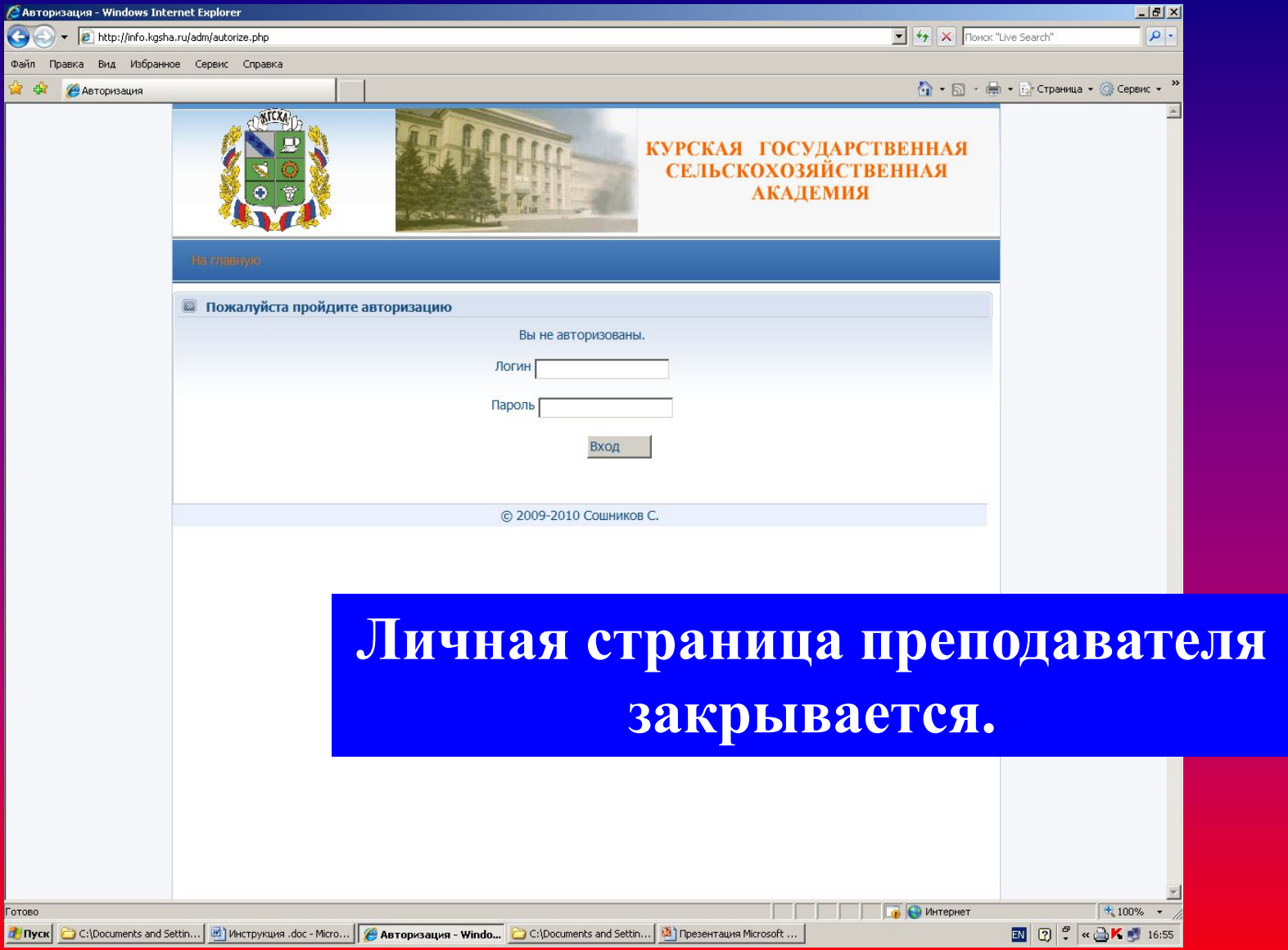

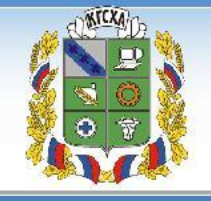

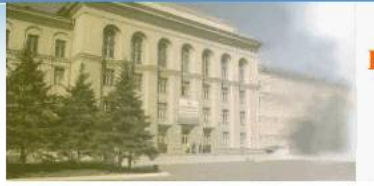

#### КУРСКАЯ ГОСУДАРСТВЕННАЯ<br>СЕЛЬСКОХОЗЯЙСТВЕННАЯ **АКАДЕМИЯ**

 $\bullet$ 

 $0 -$ 

**D** Интернет

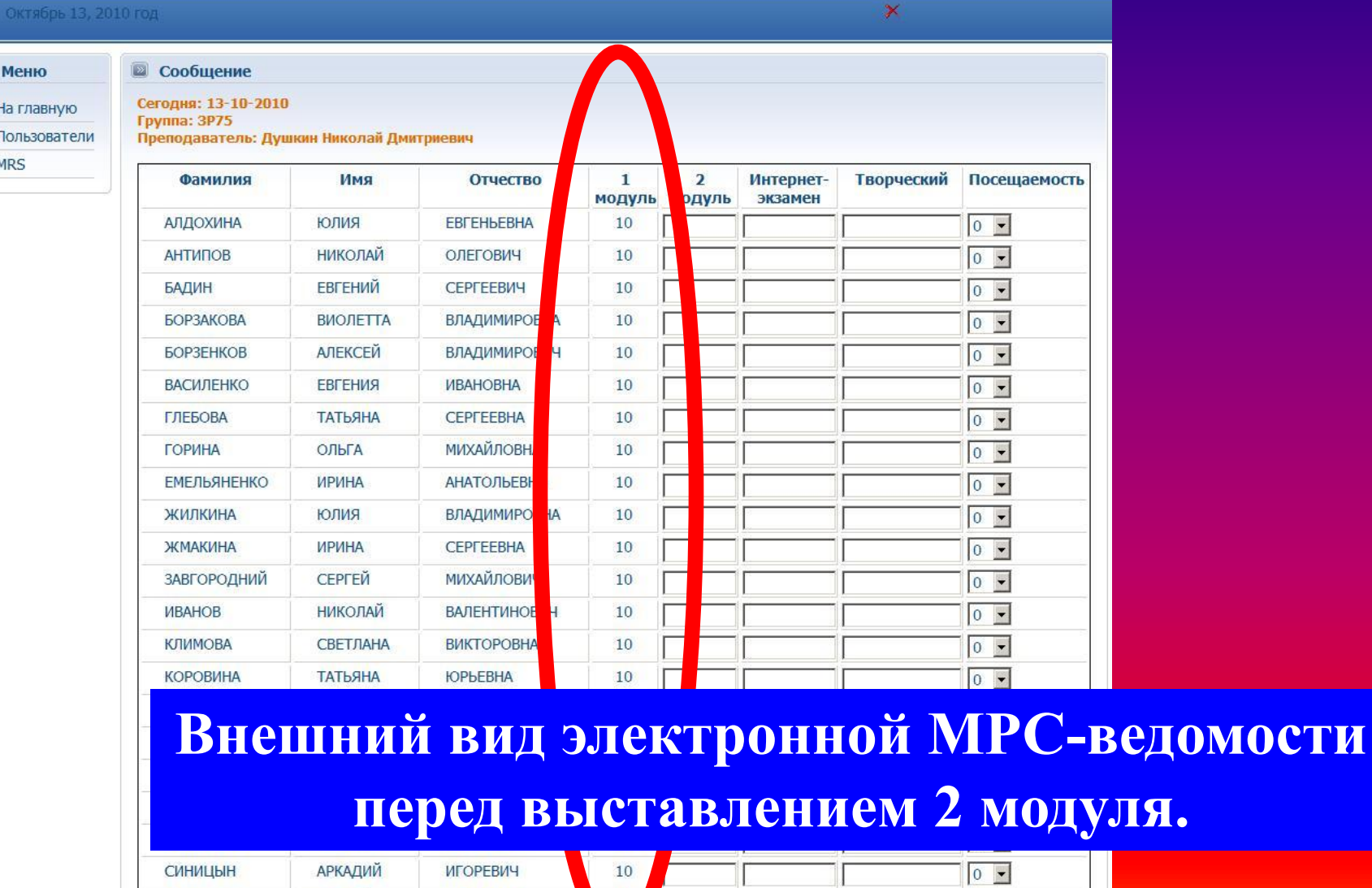

 $10<sub>2</sub>$ 

 $\frac{1}{\sqrt{\frac{1}{N}}}$ 

 $\qquad \qquad \text{ }$ 

ШЕХОВЦОВ

СЕРГЕЙ

СЕРГЕЕВИЧ

#### Октябрь 13, 2010 год

На главную

**В** Меню

**• Сообщение** 

Сегодня: 13-10-2010 **Fpynna: 3P75** 

Преподаватель: Лушкин Николай Лмитриев

Пользователи

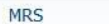

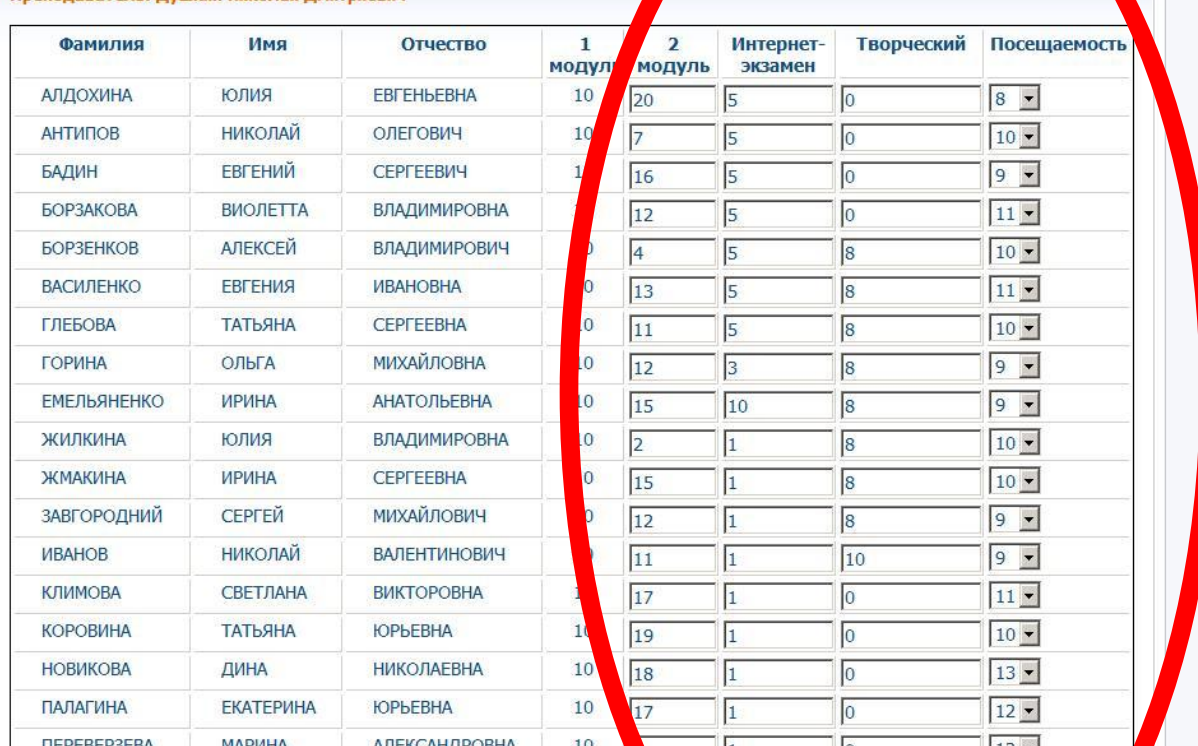

Вносим баллы за 2 модуль и баллы во все следующие за ним графы. Нажимаем на кнопку «Сохранить».

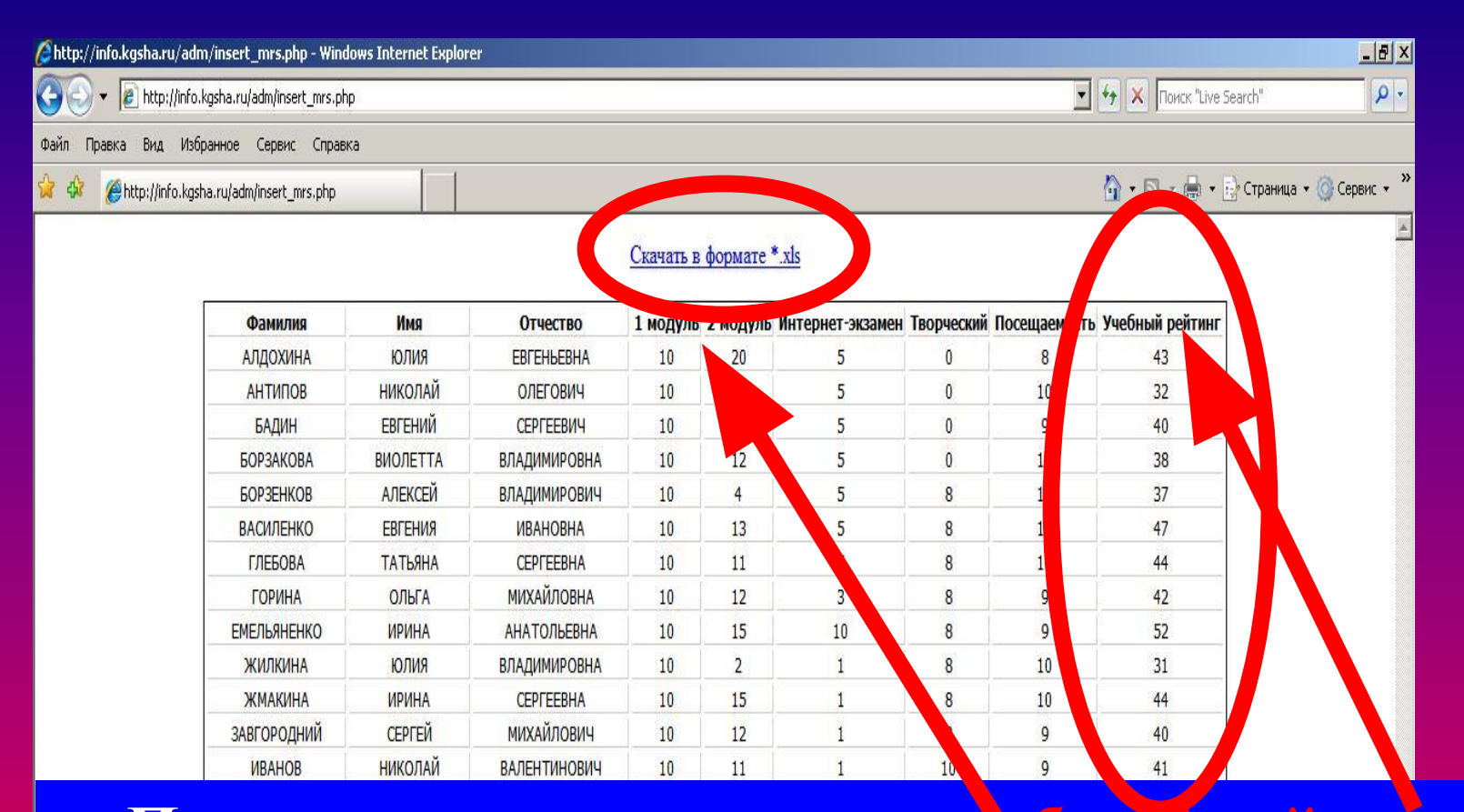

**Программа высчитывает учебный рейтинг.** Распечатываем ведомость для зачета/экзамена. **Нажимаем на кнопку «Скачать в формате \*xls» и сохраняем в своей личной папке.** 

**В случае проведения зачета по дисциплине:**

**На последнем в семестре занятии баллы**  *учебного рейтинга* **преподаватель переносит из МРС-ведомости в графу с таким же названием традиционной зачетно-экзаменационной ведомости.** 

**В графу** *«Совокупный рейтинг»* **с помощью старосты выставляет сумму баллов** *учебного, научного и социального рейтингов.*

**Выставляет автоматические оценки тем, кто имеет на них право.** 

**В случае проведения** *экзамена* **по дисциплине:**

**На последнем в семестре занятии преподаватель называет фамилии тех, кто имеет право на автоматические оценки, и сами оценки. Оценка может быть выставлена в зачетку по просьбе студента в любой день после появления в его зачетке штампа о допуске к экзаменам, но не позднее начала процедуры экзамена.**

**Учебный и совокупный рейтинги преподаватель переставляет в традиционную зачетно-экзаменационную ведомость** *в самом начале экзамена***.**

# *2. КОНТРОЛЬ заполнения МРС-ведомостей*

## **Форма отчета кафедры о заполнении МРС-ведомостей**

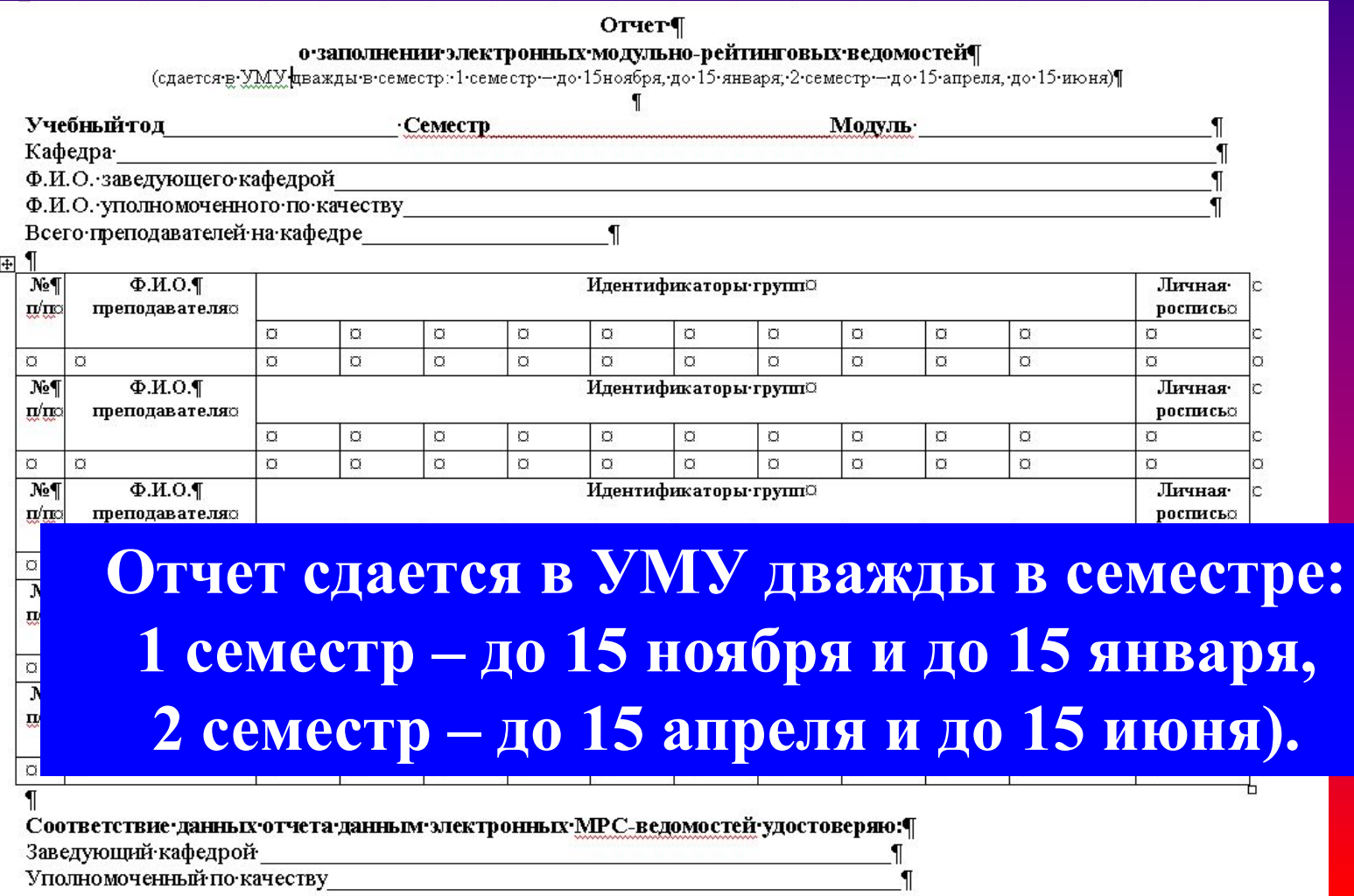

### **Образец заполнения отчета**

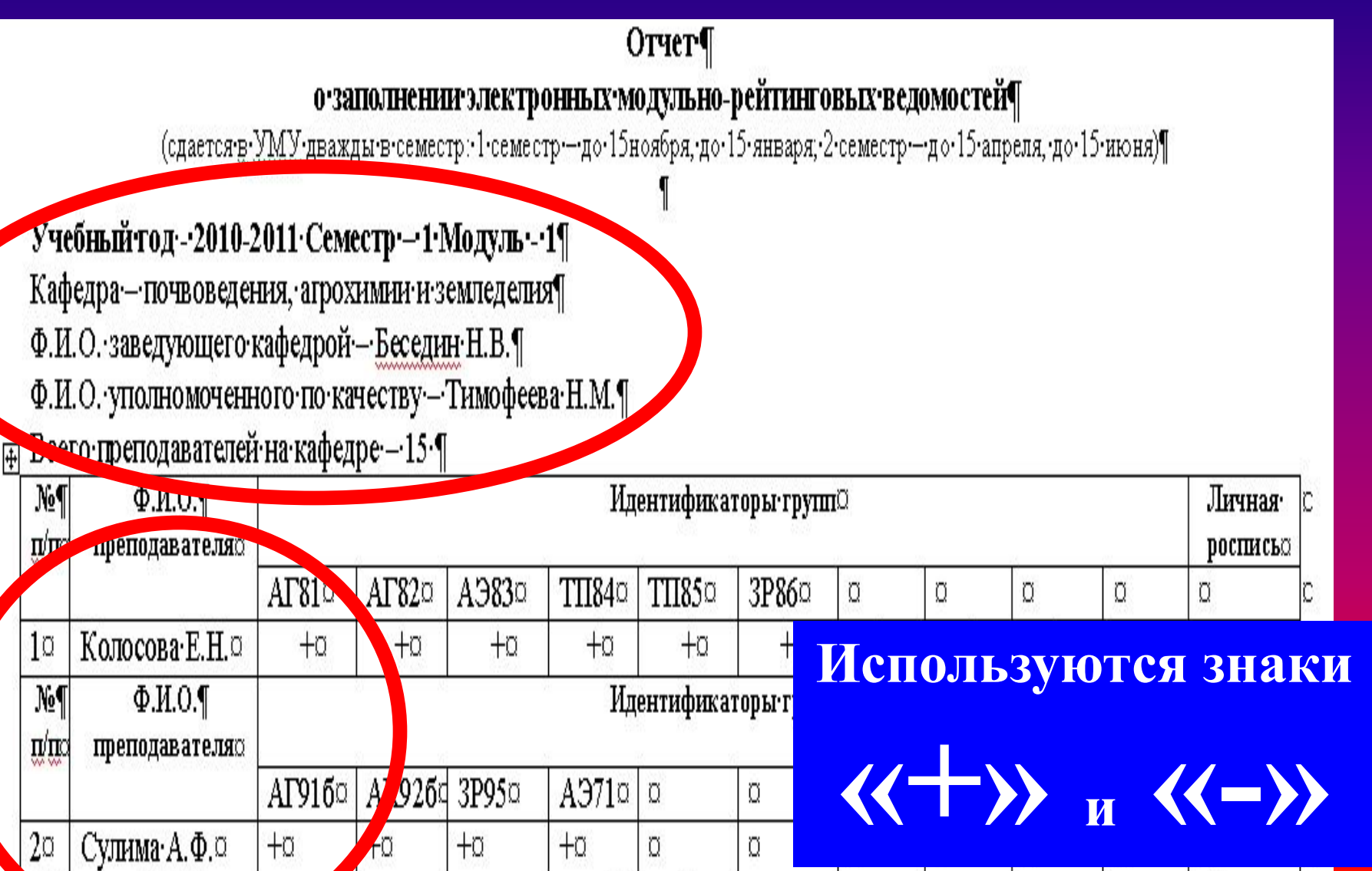

#### Если у преподавателя более 10 групп, данные о нем вносятся в следующую строку под тем же порядковым номером с повторным указанием его ф.и.о.

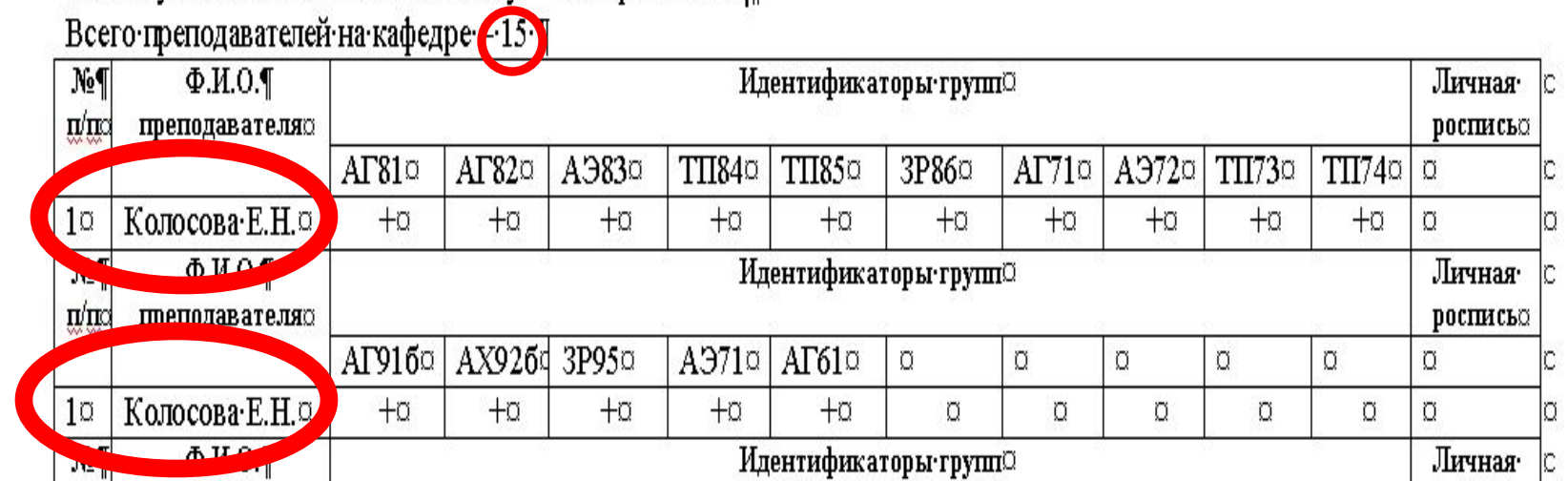

Ф.И.О. уполномоченного по качеству - Тимофеева Н.М.

Кафедра-точвоведения, агрохимии и земледелия¶ Ф.И.О. заведующего кафедрой - Беседин Н.В.¶

Учебный тод - 2010-2011 Семестр - 1 Модуль - 1¶

о заполнении электронных модульно-рейтинговых ведомостей¶ (сдается в УМУ-дважды в семестр: 1-семестр-до 15ноября, до 15-января, 2-семестр-до 15-апреля, до 15-июня)

#### Отчет¶

*3. КОНТРОЛЬ успеваемости студентов и групп*

## **Ввести в адресной строке адрес:**

# **http://info.kgsha.ru/**

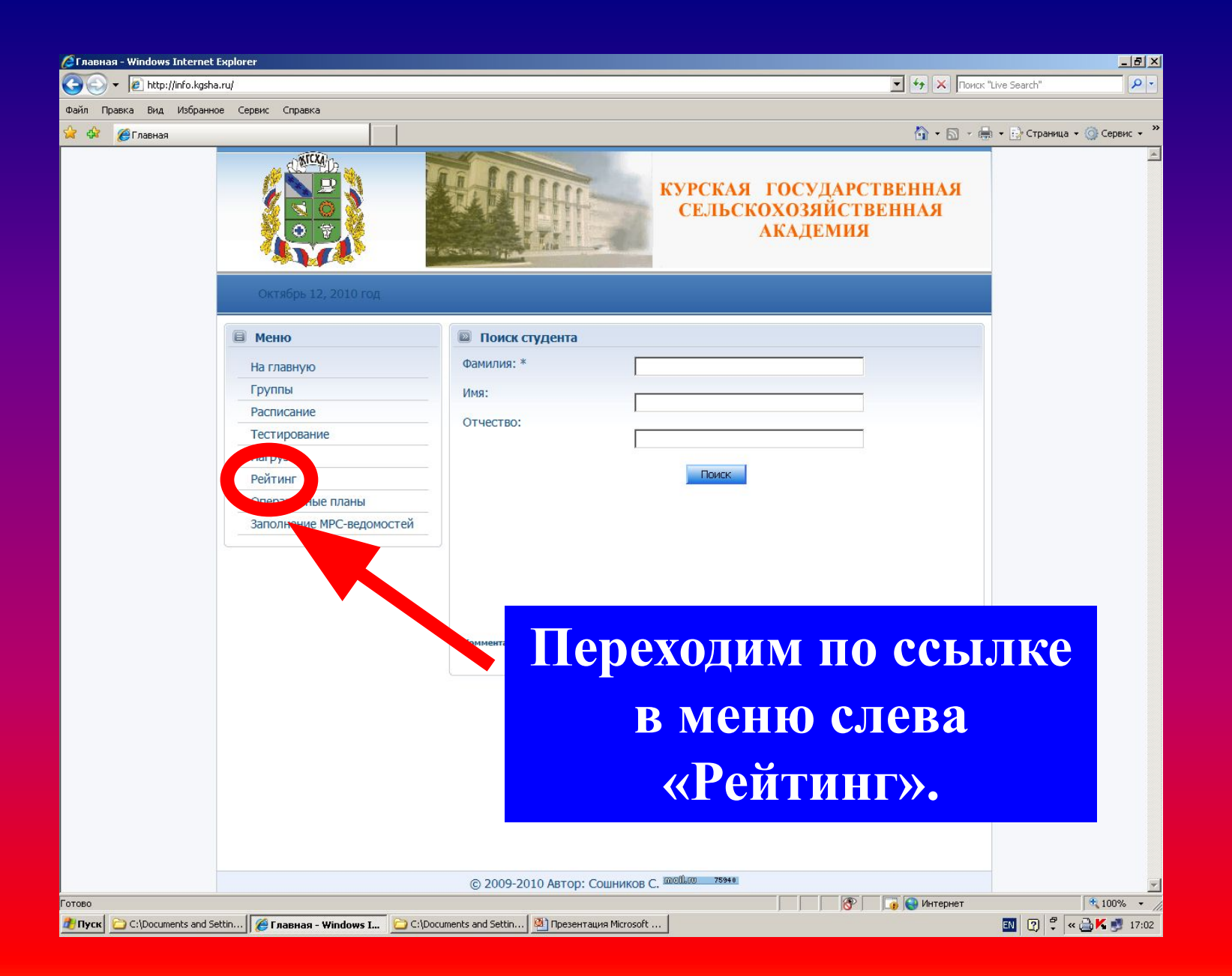

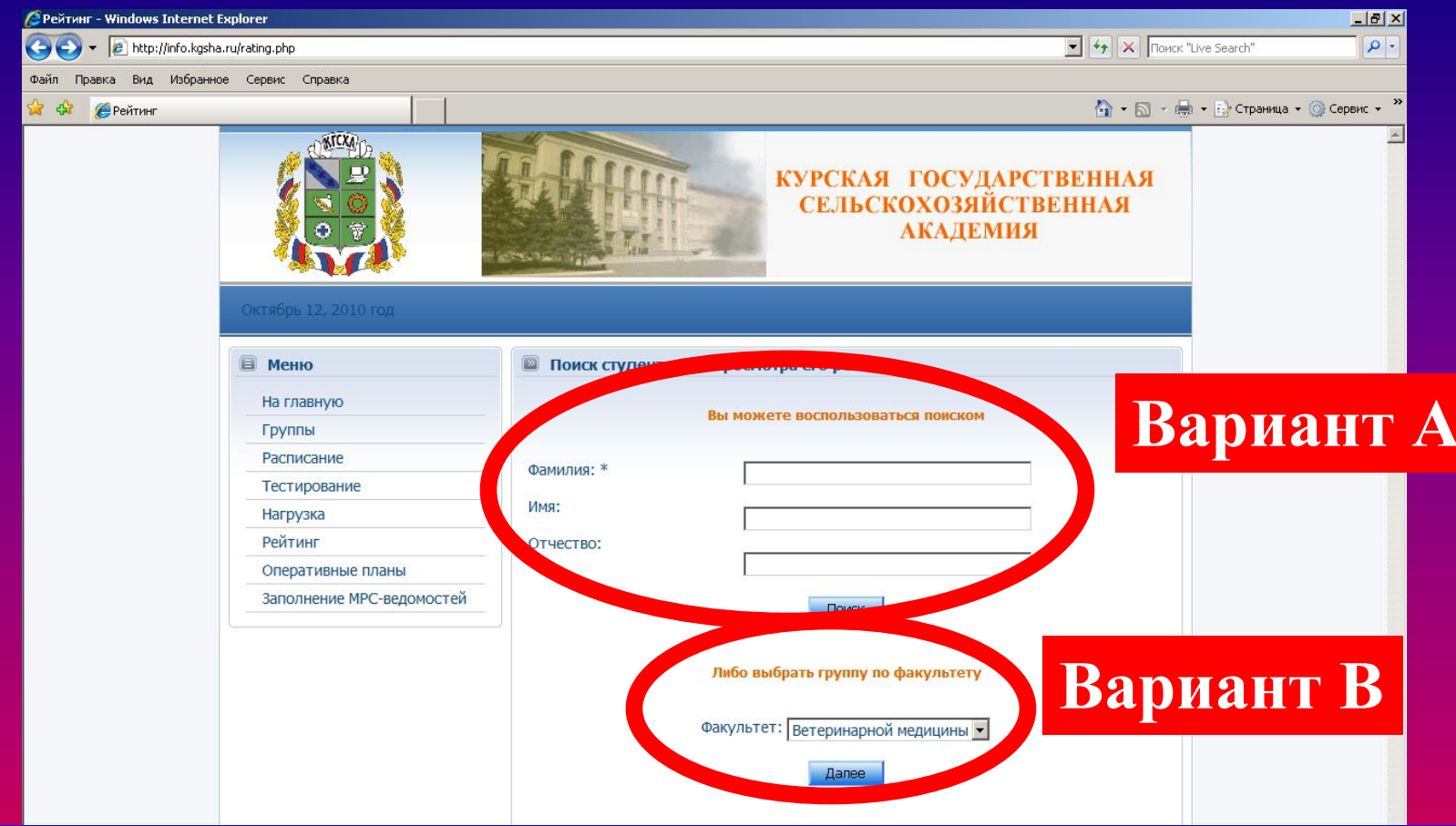

Открывается окно 1. А) Вводим русскими буквами фамилию студента  $\boldsymbol{U} \boldsymbol{J} \boldsymbol{U}$ В) устанавливаем в меню название факультета.

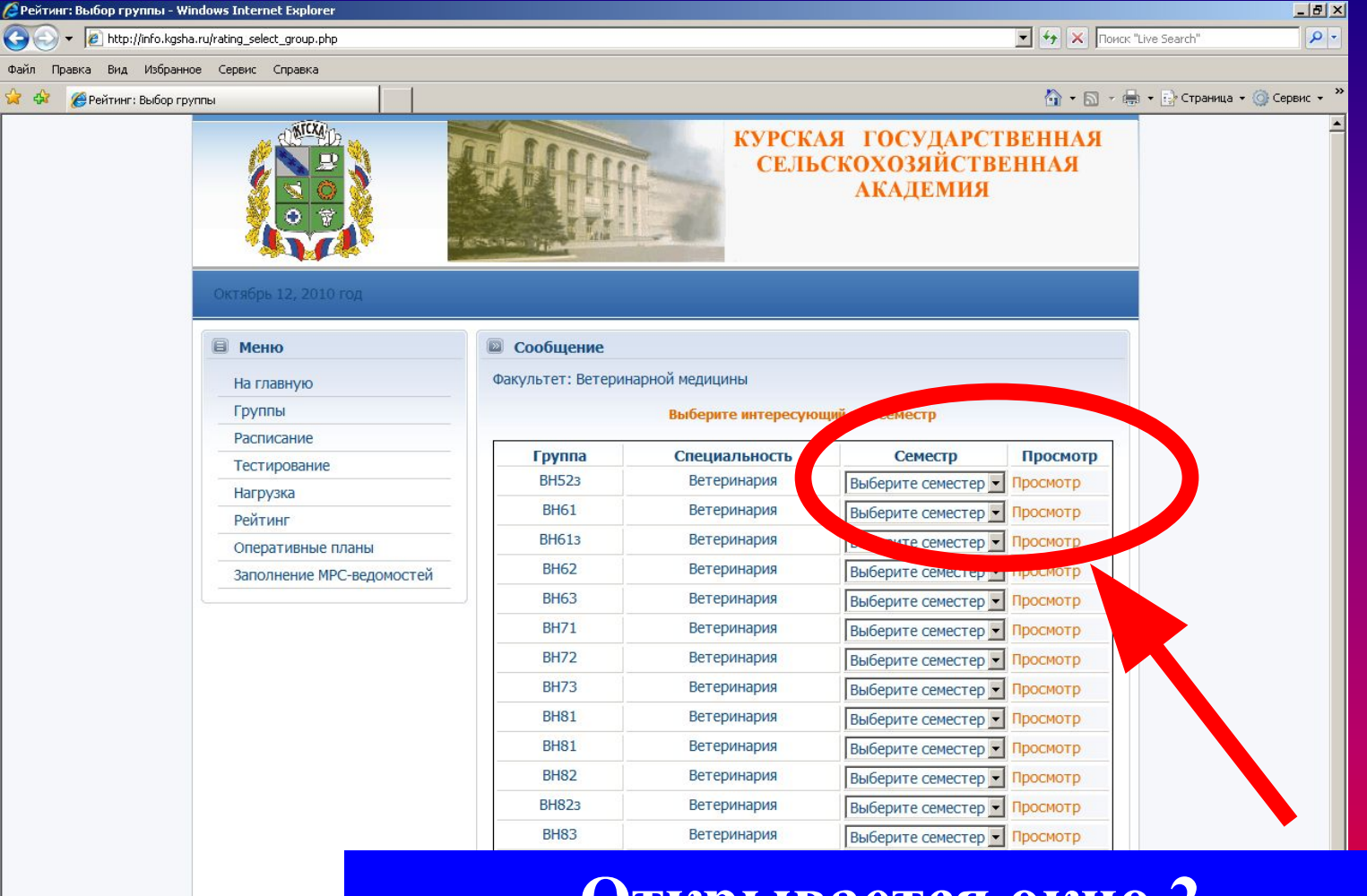

**Открывается окно 2. Выбираем семестр (от 1 до 10). Переходим по ссылке «Просмотр».** 

### **Открывается окно 3 – перечень дисциплин выбранного семестра. Переходим по ссылке с названием нужной дисциплины.**

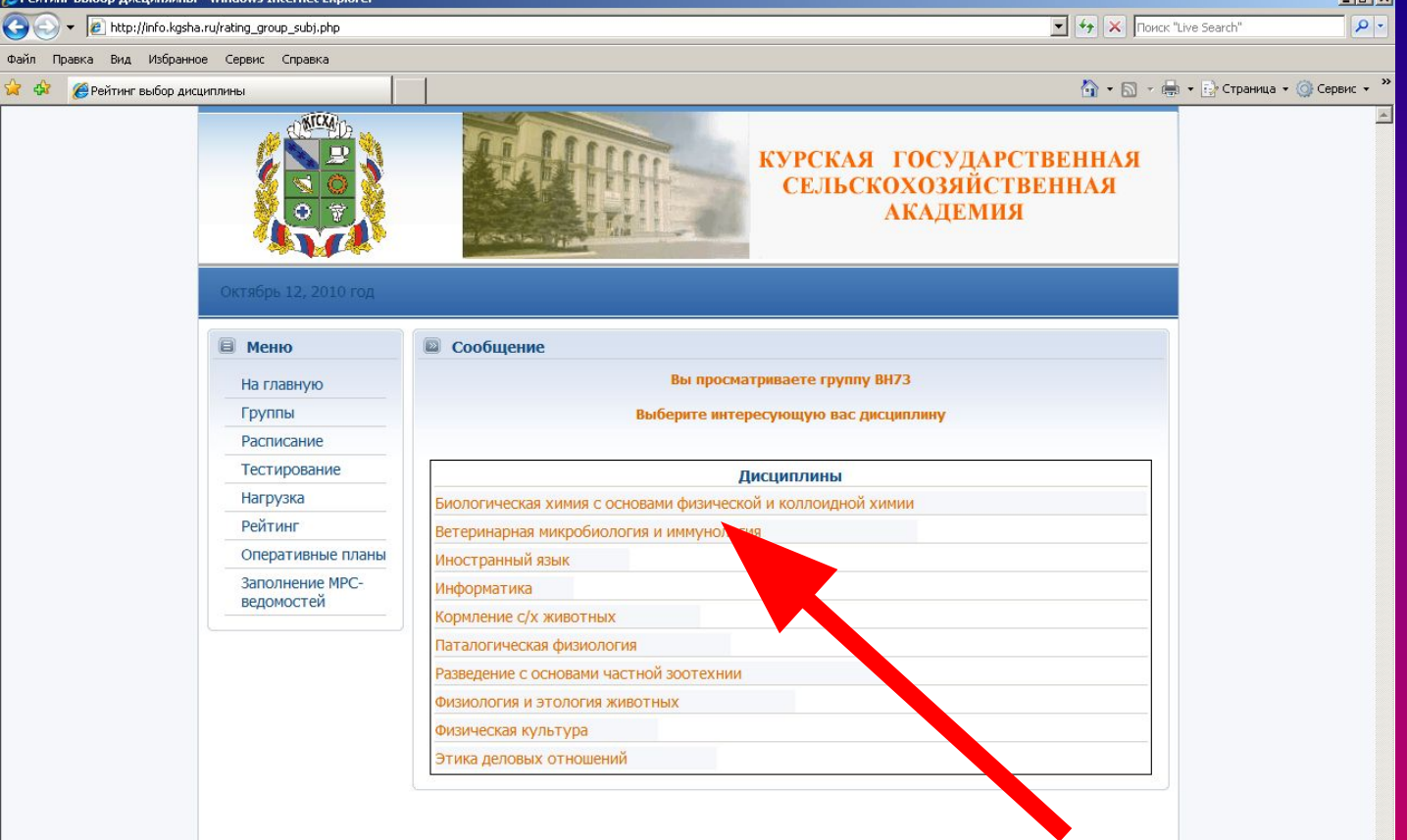

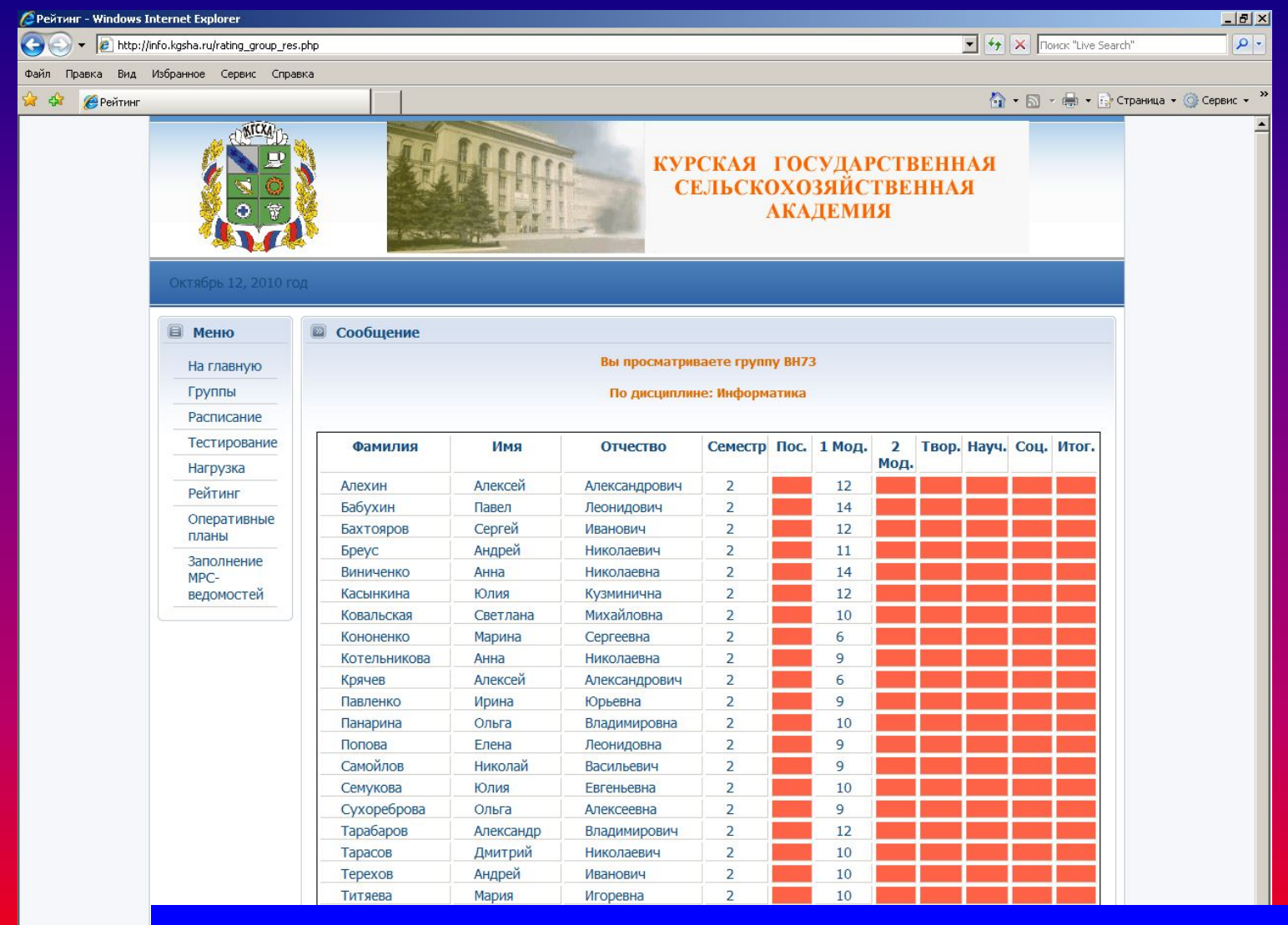

**Открывается окно 4 – МРС-ведомость по выбранной дисциплине.** 

Готово Tyck C:\Documer

# GTac 100

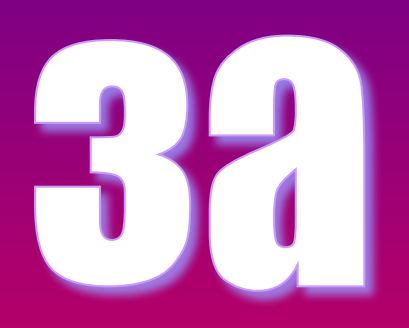

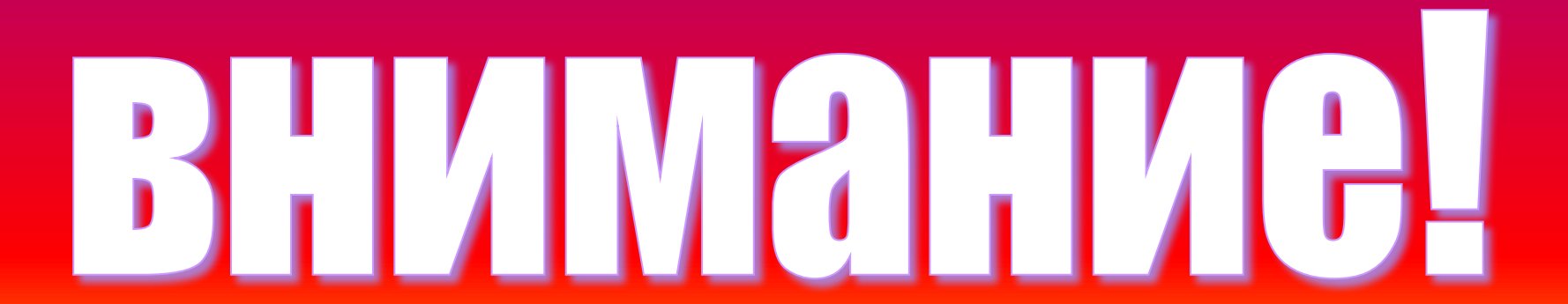